# biz2credit. CCPA.com **CPA Business Funding Portal** Live PPP Service Updates

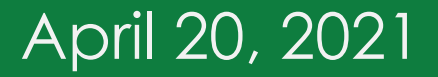

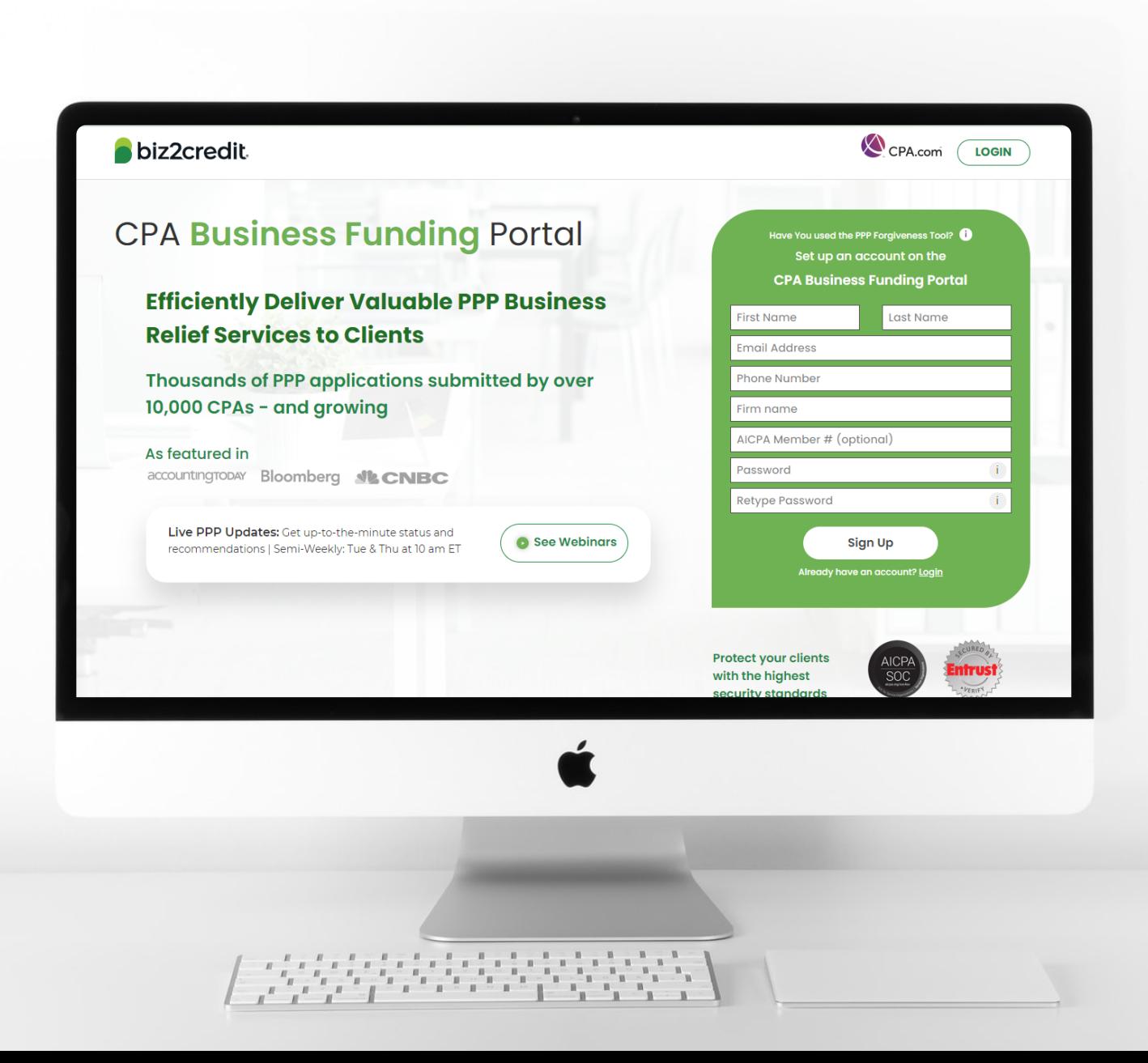

**Customer Care Updates from the CPA Business Funding Portal Team**

### Resolved by Borrower *Corrections to Application Data*

#### **Training tip**

If the application is flagged with a validation error, the borrower can potentially modify the appropriate application data to attempt to resolve the validation error

#### **Why it happens**

As part of SBA fraud mitigation efforts, the SBA has placed a hold on the application preventing it from entering the SBA's internal processing system.

#### **Go deeper**

Resource to Reference:

Video - [PPP Application Errors Handling](https://www.cpa.com/videos/operational-updates-ppp-application-errors-handling)

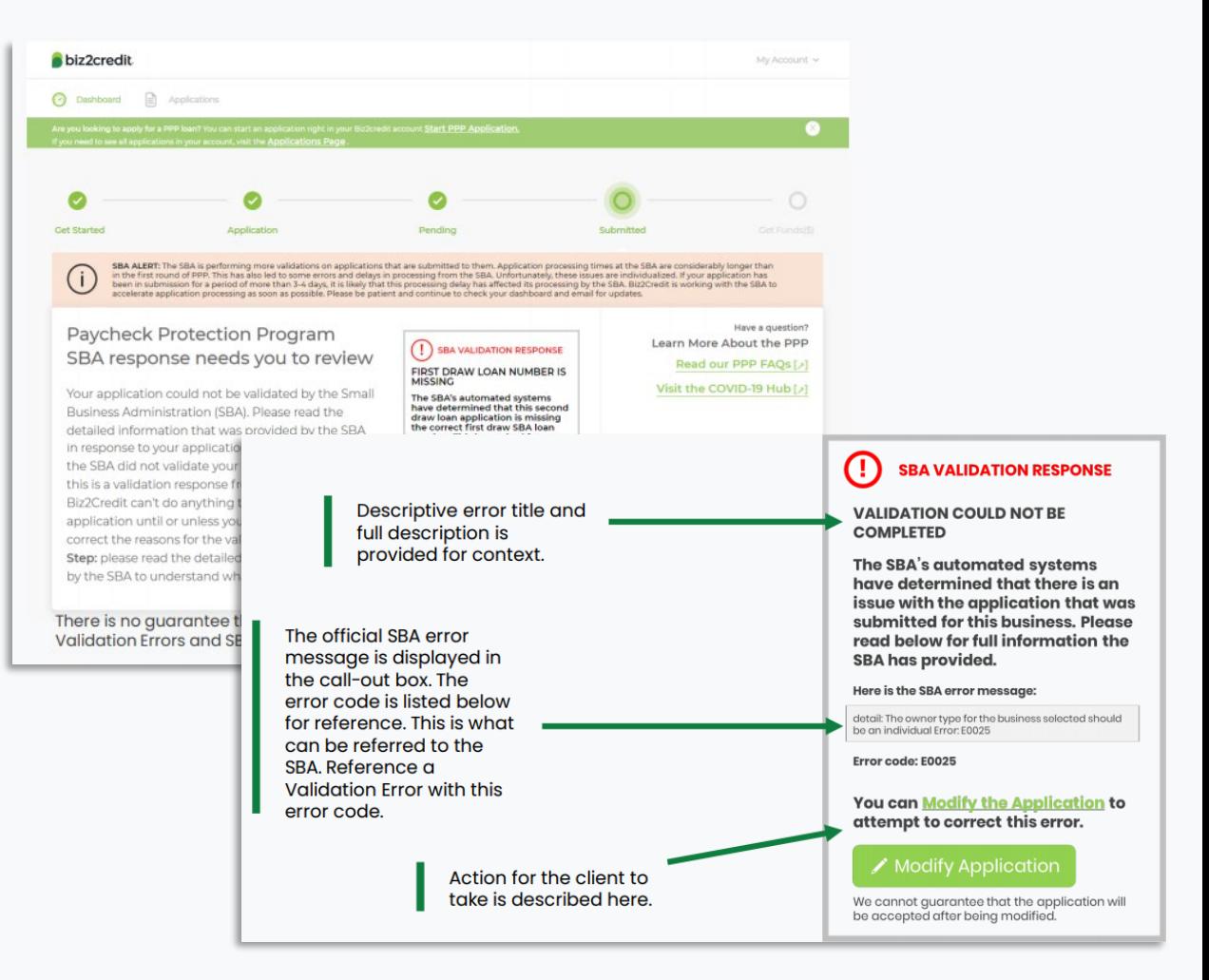

biz2credit CPA.com **CPA Business Funding Portal** 

### Resolved by Borrower *Self Service Error Codes Expanded*

### **Steps to Error Resolution**

- 1. Identify error
- 2. Log in as your client
- 3. Identify error(s) that need correction
- 4. Modify the application

#### **Reminders**

- If you cannot correct the error, please refresh your screen and/or clear your "cookies" in your browser and retry.
- You will see the same screens that you used to upload the application when assisting the borrower in modifying the application.
- You may have received an email from support indicating that your client (the borrower) has an error code that they need to resolve. The email indicates the business name and case ID which will help you identify the client in platform.

#### **21 Error Codes Added**

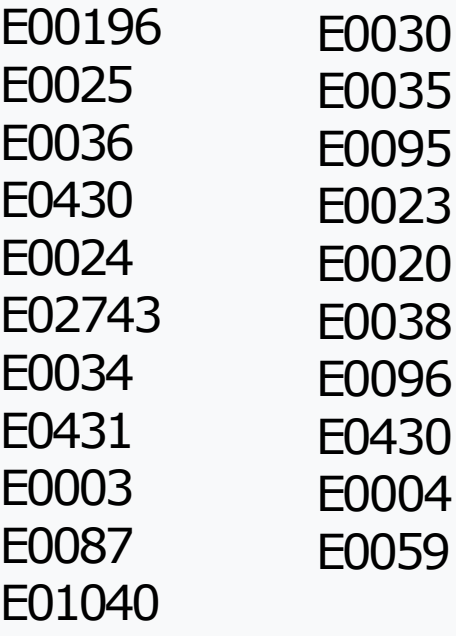

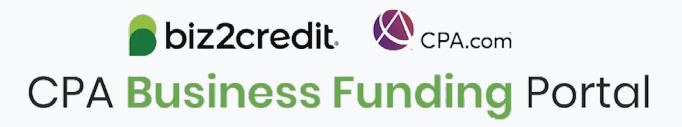

# Prepare for Forgiveness

### **Plan for Forgiveness**

Prepare your firm and clients to submit forgiveness applications.

Collecting information ahead and understanding the forgiveness journey ahead of time will help streamline the forgiveness process.

#### **Best Practices:**

• Keep documentation together and collect support for nonpayroll costs, payroll costs, FTE documents

#### **Keep in mind:**

- Forgiveness journey for loan applications processed through the CPA Business Funding Portal is now live
- Covered period starts on the day the funds were received
- Borrowers can now elect any covered period between 8 and 24 weeks

#### **Resource to reference**

• View the AICPA's *[Summary of PPP After Enactment of the](https://future.aicpa.org/resources/download/summary-of-ppp-after-enactment-of-the-economic-aid-act)  Economic Aid Act*

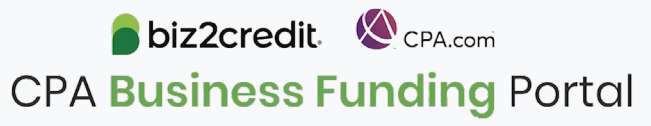

Optimize your Business Funding Portal **Experience** 

#### **Join an onboarding session**

When: Monday & Thursday, 2-3PM ET Where: **[Register here](https://cpacom.zoom.us/webinar/register/4316164468026/WN_xQvSzs8IQqKI8XCeJvyObg)**

#### **Stay informed**

- Read the daily update emails
- [Join the Bi-weekly AICPA Town Halls](https://future.aicpa.org/cpe-learning/webcast/aicpa-town-hall-series-cares-act-and-paycheck-protection-program-ppp) **(Register here for the April 22nd event)**
- Continue joining these semi-weekly webcasts

#### **Use the resource hubs**

- CPA.com/PPPResources
- CPALoanPortal.com/Resource-Hub

# Customer Care Reminders

#### **Top Reminders:**

- 1. If you cannot add notes to the underwriter and are seeing the "*More Information Needed*" status, you can contact support to review for you.
- 2. Yodlee:
	- $\triangleright$  If your client's Yodlee link has expired after the allocated 72 hours, contact support who will resend you a link.
	- If your client's bank *does not allow*  connection to Yodlee, please work with your funding specialist or insert notes to the underwriter to secure an alternative method of account authentication (e.g. DecisionLogic).
- 3. If you have clients on your portal that have already received funding from another lender, *please withdraw* the application from the Portal.

#### **Forgiveness Reminders:**

- 1. You *cannot* submit forgiveness applications for draw 2 loans in the Portal at this time.
- 2. You *can* use the Portal to create forgiveness application packages for draw 1 loans and submit to your client's original lender.
	- **Don't forget:** to complete the package you must click the green "*next*" arrow on the document upload screen after the client completes the e-Signature of the form 3508. This will send a complete package in a zip file to the client and the documents will be available for you to download in the Portal as well.

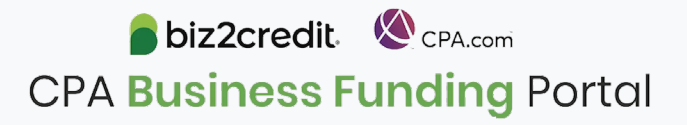

# Resource Hubs

**Visit either resource hub for information to help guide you through the second round of PPP**

#### **Helpful Portal resources for you and your clients, such as:**

- How-To Videos
- Access to FAQs (also found at: CPALoanPortal.com/#PPPFAQ)
- Required Documentation Guide
- ACH Tutorial and Detailed Guide

#### **Semi-weekly webcast resources, such as:**

- Webinar replays
- Access to on-demand training clips and slides (*only* found at CPA.com/PPPResources)

#### **PPP Information, such as:**

- Recent news articles
- AICPA resources
	- SBA Paycheck Protection Program (PPP) FAQs
	- *PPP Summary after Economic Aid Act*

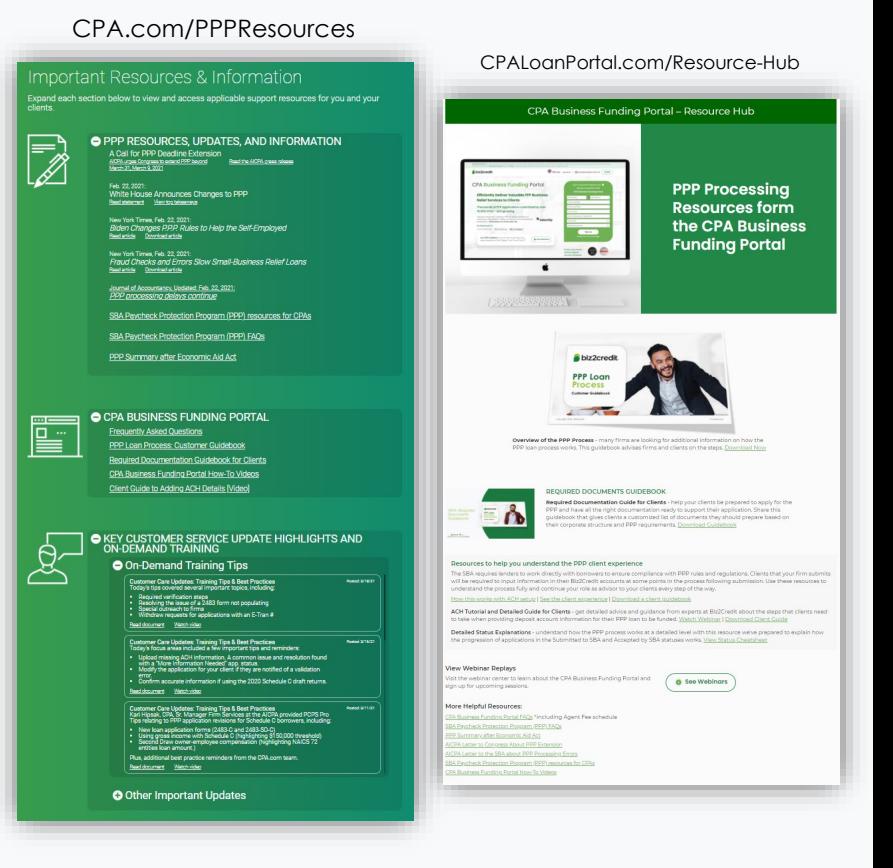

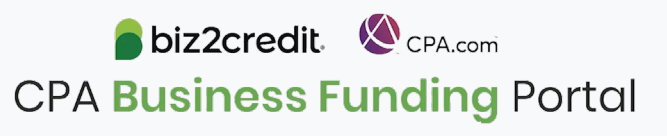

# Our Customer Care Teams

Email Support Available from 8AM-8PM ET **[cpasupport@biz2credit.com](mailto:cpasupport@biz2credit.com)**

**CSRs are here to assist you with common "tier 1" support questions related to use of the loan portal as well as help direct you to additional customer care resources.**

To ensure fastest response time, please include key Information in your initial email:

- Business Name & Case ID (in subject line)
- Current Application Status
- Issue the application is experiencing
- *Helpful Hint:* Copy yourself when sending your request

### Customer Service Managers | Biz2Credit Funding Specialists

Assigned to applications in queue to facilitate funding process

*Please be patient with questions requiring funding specialist attention. The team is extremely busy, and working as quickly as possible to address application errors and process lending agreements*

Common documents you'll be asked to provide following SBA Acceptance:

- 2019/2020 payroll
- **Driver License**
- ACH/Voided Check
- Other additional documentation may be required

### Customer Service & Communication Plan

#### **Contact Us**

Service Inquiries about the Portal **email address on your portal**

CPA Business Funding Portal Support **[cpasupport@biz2credit.com](mailto:cpasupport@biz2credit.com)**

Technical Issues (e.g. Login) **[techhelp@biz2credit.com](mailto:techhelp@biz2credit.com)**

**Find Resources**

Check for frequent **emails** from [cpa@biz2credit.com](mailto:cpa@biz2credit.com) that highlight Portal updates and processing information for CPAs

View resources and videos on your CPA Business Funding Portal **dashboard**

Join us twice a week in these **live update webinars**

#### **Faster Processing**

**~600**

inquiries answered every day.

Join us on Thursday at 10am ET

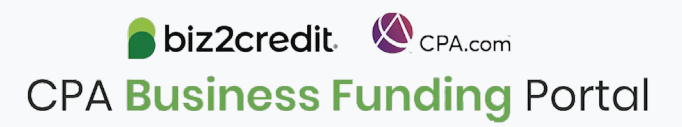